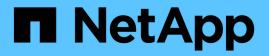

# volume quota commands

ONTAP 9.9.1 commands

NetApp February 12, 2024

This PDF was generated from https://docs.netapp.com/us-en/ontap-cli-991/volume-quota-modify.html on February 12, 2024. Always check docs.netapp.com for the latest.

# **Table of Contents**

| volume quota commands               |
|-------------------------------------|
| volume quota modify                 |
| volume quota off                    |
| volume quota on                     |
| volume quota report                 |
| volume quota resize                 |
| volume quota show                   |
| volume quota policy copy            |
| volume quota policy create          |
| volume quota policy delete          |
| volume quota policy rename          |
| volume quota policy show            |
| volume quota policy rule create     |
| volume quota policy rule delete     |
| volume quota policy rule modify     |
| volume quota policy rule show       |
| volume quota policy rule count show |

# volume quota commands

# volume quota modify

# Modify quota state for volumes

Availability: This command is available to *cluster* and *Vserver* administrators at the *admin* privilege level.

# Description

This command allows you to modify the following quota attributes for one or more volumes:

- Quota state
- · Whether quota exceeded messages are logged or not
- · Frequency with which quota exceeded messages are logged

Modifications to the quota state for a volume creates a job to perform the quota state changes for that volume. You can monitor the progress of the job by using the job show and job watch-progress commands.

# **Parameters**

## -vserver <vserver name> - Vserver Name

This specifies the name of the Vserver on which the volume whose quota attributes you are modifying is located.

## -volume <volume name> - Volume Name

This specifies the name of the volume whose quota attributes you are modifying.

## [-state <quota\_state>] - Quota State

This parameter optionally modifies the quota state to one of the following:

- off This indicates that quotas be deactivated for the specified volume.
- on This indicates that quotas be activated for the specified volume.
- resize This indicates that the quota limits be resized according to the values specified in the quota policy assigned to the Vserver. Note that quotas must be activated first for a volume before a resize operation can be performed.

Both quota activation and quota resize operations apply the quota rules configured for the volume within the quota policy that is currently assigned to the Vserver. These quota rules are managed by using the commands in the volume quota policy rule menu. Quotas, when activated for a volume, go through an initialization process. As part of the quota initialization all the quota rules are applied to the volume. In addition, a filesystem scanner is started to scan the entire filesystem within the volume to bring the quota accounting and reporting up to date. The quota job finishes after the filesystem scanner is started on the volume. The quota state for the volume is initializing until the filesystem scanner finishes scanning the entire filesystem. After the scanning is complete, the quota state will be on .

When quotas are resized, the quota state is resizing until the resizing operation finishes. As part of this operation, the quota limits for quotas currently in effect are resized to the limits currently configured for the volume. After the quota resize operation finishes, the quota state will be on .

Quota state changes can also be performed using the commands volume quota on , volume quota off and volume quota resize .

## [-logging {on|off}] - Logging Messages

This parameter optionally specifies whether quota exceeded syslog/EMS messages are logged in the system log messages. When it is set to on, quota exceeded messages are generated when the user exceeds the quota's disk limit or the file limit through a NFS/CIFS operation or any operation within the Data ONTAP software. When set to off no quota exceeded messages are generated. This parameter can be changed only after quotas are activated for a volume.

### [-logging-interval <text>] - Logging Interval

This parameter optionally specifies a logging interval, which indicates the frequency with which quota exceeded messages are generated. You can specify a logging interval in the <integer><suffix> format, where suffix can be minutes (m), hours (h), or days (d), but not combinations thereof (in other words, 90m is a valid logging interval, but 1h30m is not a valid logging interval). You can modify the logging interval only when the logging is on . When quotas are first activated, the logging parameter is automatically set to on , and the logging interval set to 1h. If continuous logging is required, an interval of 0m should be specified. This parameter can be changed only after quotas are activated for a volume.

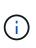

quota message logging may not occur at exactly the same interval rate as specified by the user, especially for very small intervals. This is due to the behavior of the logging system that buffers messages instead of outputting them immediately. Setting the logging interval to 0m can cause lots of quota exceeded messages to be logged in the system log messages.

### [-foreground <true>] - Foreground Process

This parameter optionally specifies whether the job created by quota state modify operation runs as a foreground process. The default setting is false (that is, the quota state modify operation runs in the background). When set to true, the command will not return until the job completes.

# **Examples**

The following example activates quotas on the volume named vol1, which exists on Vserver vs0.

```
cluster1::> volume quota modify -vserver vs0 -volume vol1 -state on
[Job 24] Job is queued: Quota ON Operation on vserver vs0 volume vol1.
```

The following example turns on quota message logging and sets the logging interval to 4 hours.

```
cluster1::> volume quota modify -vserver vs0 -volume vol1 -logging on
-logging-interval 4h
```

The following example resizes quota limits on a volume.

```
cluster1::> volume quota modify -vserver vs0 -volume vol1 -state resize
-foreground true
[Job 80] Job succeeded: Successful
```

# **Related Links**

- job show
- job watch-progress
- volume quota on
- volume quota off
- volume quota resize

# volume quota off

# Turn off quotas for volumes

Availability: This command is available to *cluster* and *Vserver* administrators at the *admin* privilege level.

# Description

This command creates a job to deactivate quotas for the specified volume. You can monitor the progress of the job by using the job show and job watch-progress commands.

# **Parameters**

#### -vserver <vserver name> - Vserver Name

This specifies the name of the Vserver on which the volume is located.

#### -volume <volume name> - Volume Name

This specifies the name of the volume on which you are deactivating quotas.

## [-foreground <true>] - Foreground Process

This optionally specifies whether the job created for deactivating quotas runs as a foreground process. The default setting is false (that is, the operation runs in the background). When set to true, the command will not return until the job completes.

# Examples

The following example deactivates quotas on the volume named <code>vol1</code> , which exists on Vserver <code>vs0</code> .

```
cluster1::> volume quota off -vserver vs0 -volume vol1
[Job 23] Job is queued: Quota OFF Operation on vserver vs0 volume vol1.
```

The following example uses a 7G-compatible command to deactivate quotas on the volume named <code>vol1</code> which exists on Vserver <code>vs0</code> .

```
cluster1::> vserver context vs0
vs0::> quota off vol1
[Job 25] Job is queued: Quota OFF Operation on vserver vs0 volume vol1.
```

# **Related Links**

- job show
- job watch-progress

# volume quota on

# Turn on quotas for volumes

Availability: This command is available to *cluster* and *Vserver* administrators at the *admin* privilege level.

# **Description**

This command creates a job to activate quotas for the specified volume. You can monitor the progress of the job by using the job show and job watch-progress commands.

# **Parameters**

#### -vserver <vserver name> - Vserver Name

This specifies the name of the Vserver on which the volume is located.

#### -volume <volume name> - Volume Name

This specifies the name of the volume on which you are activating quotas.

#### [-w, -foreground <true>] - Foreground Process

This optionally specifies whether the job created for activating quotas runs as a foreground process. The default setting is false (that is, the operation runs in the background). When set to true, the command will not return until the job completes. The quota job finishes after the filesystem scanner is started. The quota state for the volume is initializing until the filesystem scanner finishes scanning the entire filesystem. After the scanning is complete, the quota state will be on.

# **Examples**

The following example activates quotas on the volume named vol1, which exists on Vserver vs0.

```
cluster1::> volume quota on -vserver vs0 -volume vol1
[Job 23] Job is queued: Quota ON Operation on vserver vs0 volume vol1.
```

The following example uses a 7G-compatible command to activate quotas on the volume named <code>vol1</code> which exists on Vserver <code>vs0</code> .

```
cluster1::> vserver context vs0
vs0::> quota on -w vol1
[Job 25] Job is queued: Quota ON Operation on vserver vs0 volume vol1.
[Job 25] Job succeeded: Successful
```

# **Related Links**

- job show
- job watch-progress

# volume quota report

# Display the quota report for volumes

Availability: This command is available to *cluster* and *Vserver* administrators at the *admin* privilege level.

# Description

This command displays the quota report for all volumes in each Vserver that are online and for which quotas are activated. Quota report includes the quota rules (default, explicit, and derived) in effect and the associated resource usage (disk space and files). If quotas are still initializing for a specific volume, that volume is not included.

This command displays the following information:

- Vserver name
- Volume name
- Index This is a unique number within a volume assigned to each quota rule displayed in the quota report.
- Tree name This field gives the name of the qtree if the quota rule is at the qtree level. It is empty if the quota rule is at the volume level.
- Quota type Type of quota rule (tree or user or group ).
- Quota target This field gives the name of the target of the quota rule. For tree quota rules, it will be the qtree ID of the qtree. For user quota rules, it will be the UNIX user name or the Windows user name. For group quota rules, it will be the UNIX group name. For default rules (tree or user or group), this will display "\*". If the UNIX user identifier, UNIX group identifier, or Windows security identifier no longer exists or if the identifier-to-name conversion fails, the target appears in numeric form.
- Quota target ID This field gives the target of the quota rule in numeric form. For tree quota rules, it will be the qtree ID of the qtree. For group quota rules, it will be the UNIX group identifier. For UNIX user quota rules, it will be the UNIX user identifier. For Windows user quota rules, it will be the Windows security identifier in its native format. For default rules (tree or user or group), "\*" will be displayed.
- Disk space used For a default quota, the value is 0.
- Disk space limit
- · Soft disk space limit
- Threshold for disk space limit
- Files used For a default quota, the value is 0.
- File limit
- Soft file limit
- Quota specifier For an explicit quota, this field shows how the quota target was configured by the administrator using the volume quota policy rule command. For a default quota, the field shows "" . For a derived tree quota, this field shows the qtree path. For a derived user and group quota, the field is either blank or "".

The following parameters: -soft , -soft-limit-thresholds , -target-id , -thresholds , -fields and -instance display different set of fields listed above. For example, -soft will display the soft disk space limit and soft file limit apart from other information. Similarly -target-id will display the target in the numeric form.

A quota report is a resource intensive operation. If you run it on many volumes in the cluster, it might take a long time to complete. A more efficient way would be to view the quota report for a particular volume in a Vserver.

Depending upon the quota rules configured for a volume, the quota report for a single volume can be large. If you want to monitor the quota report entry for a particular tree/user/group repeatedly, find the index of that quota report entry and use the -index field to view only that quota report entry. See the examples section for an illustration.

# **Parameters**

## { [-fields <fieldname>,...]

If you specify the -fields <fieldname>, ... parameter, the command output also includes the specified field or fields. You can use '-fields ?' to display the fields to specify.

## [-soft ]

If this parameter is specified, the command display will include the soft disk space limit and the soft file limit.

## [-soft-limit-thresholds ]

If this parameter is specified, the command display will include the soft disk space limit, threshold for disk space limit and soft file limit.

## [-target-id ]

If this parameter is specified, the command will display the target of a user or group quota rule in numeric form.

## [-thresholds ]

If this parameter is specified, the command display will include the threshold for disk space limit.

## [-instance ] }

If you specify the -instance parameter, the command displays detailed information about all fields.

#### [-vserver <vserver name>] - Vserver Name

If this parameter is specified, the command displays the quota report for volumes in the specified Vserver.

#### [-volume <volume name>] - Volume Name

If this parameter is specified, the command displays the quota report for the specified volume.

#### [-index <integer>] - Index

If this parameter is specified, the command displays the quota report for the quota rules that have the specified index.

#### [-tree <qtree name>] - Qtree Name

If this parameter is specified, the command displays the quota report for the quota rules that have the specified qtree name.

## [-quota-type {tree|user|group}] - Quota Type

If this parameter is specified, the command displays the quota report for the quota rules of the given type.

#### [-quota-target <text>,...] - Quota Target

If this parameter is specified, the command displays the quota report for the quota rules that have the specified quota target.

### [-quota-target-id <text>,...] - Quota Target ID

If this parameter is specified, the command displays the quota report for the quota rules that have the specified quota target identifier.

#### [-disk-used {<integer>[KB|MB|GB|TB|PB]}] - Disk Space Used

If this parameter is specified, the command displays the quota report for the quota rules that have the specified disk space used value.

#### [-disk-limit {<integer>[KB|MB|GB|TB|PB]}] - Disk Space Limit

If this parameter is specified, the command displays the quota report for the quota rules that have the specified disk space limit.

#### [-files-used <integer>] - Files Used

If this parameter is specified, the command displays the quota report for the quota rules that have the specified files used value.

#### [-file-limit <integer>] - Files Limit

If this parameter is specified, the command displays the quota report for the quota rules that have the specified file limit.

#### [-threshold {<integer>[KB|MB|GB|TB|PB]}] - Disk Space Threshold

If this parameter is specified, the command displays the quota report for the quota rules that have the specified threshold for disk space limit.

#### [-soft-disk-limit {<integer>[KB|MB|GB|TB|PB]}] - Soft Disk Space Limit

If this parameter is specified, the command displays the quota report for the quota rules that have the specified soft disk space limit.

#### [-soft-file-limit <integer>] - Soft Files Limit

If this parameter is specified, the command displays the quota report for the quota rules that have the specified soft file limit.

#### [-quota-specifier <text>] - Quota Specifier

If this parameter is specified, the command displays the quota report for the quota rules that have the specified quota specifier.

#### [-path <text>] - Path

If this parameter is specified, the command will display the quota report for the quota rules that are applicable for the file in the specified path. The format of the path to the file should begin with /vol/<volume name>/. The quota rules that are applicable typically consists of the tree quota rule corresponding to the qtree in which the file resides within the volume, user quota rule at the volume and qtree level corresponding to the UNIX user identifier or the Windows security identifier associated with the file and the group quota rule at the volume and qtree level corresponding to the UNIX group identifier associated with

the file.

# [-disk-used-pct-soft-disk-limit <percent\_no\_limit>] - Disk Space Used % Soft Disk Space Limit

If this parameter is specified, the command displays the quota report for entries that have the specified percent utilization. The attribute value is computed from <code>disk-used</code> and <code>soft-disk-limit</code>.

# [-disk-used-pct-threshold <percent\_no\_limit>] - Disk Space Used % Disk Space Threshold

If this parameter is specified, the command displays the quota report for entries that have the specified percent utilization. The attribute value is computed from disk-used and threshold.

# [-disk-used-pct-disk-limit <percent\_no\_limit>] - Disk Space Used % Disk Space Limit

If this parameter is specified, the command displays the quota report for entries that have the specified percent utilization. The attribute value is computed from <code>disk-used</code> and <code>disk-limit</code>.

# [-files-used-pct-soft-file-limit <percent\_no\_limit>] - Files Used % Soft File Limit

If this parameter is specified, the command displays the quota report for entries that have the specified percent utilization. The attribute value is computed from files-used and soft-file-limit.

# [-files-used-pct-file-limit <percent\_no\_limit>] - Files Used % File Limit

If this parameter is specified, the command displays the quota report for entries that have the specified percent utilization. The attribute value is computed from files-used and file-limit.

# **Examples**

The following example displays the quota report for all the volumes.

| Dis          | k     | Files | Quo         | ota            |       |      |       |       |
|--------------|-------|-------|-------------|----------------|-------|------|-------|-------|
| Volume       | Tree  | Туре  | ID          | Used           | Limit | Used | Limit |       |
| Specifi      | er    |       |             |                |       |      |       |       |
|              |       |       |             |                |       |      |       |       |
|              |       |       |             |                |       |      |       |       |
| vol2         |       | tree  | *           | 0.00B          | 100MB | 0    | 10000 | *     |
| vol2         | vxw02 | tree  | 3           | 0.00B          | 200MB | 1    | 20000 | vxw02 |
| vol2         |       | user  | *           | 0.00B          | 50MB  | 0    | -     | *     |
| vol2         | vxw02 | user  | sam,Eng     | gr\Sammy       |       |      |       |       |
|              |       |       |             | 0.00B          | 100MB | 0    | -     | sam   |
| vol2         |       | group | *           | 0.00B          | 500MB | 0    | -     | *     |
| vol2         | ql    | tree  | 1           | 1MB            | 100MB | 2    | 10000 | q1    |
| vol2         | ql    | user  | *           | 0.00B          | 50MB  | 0    | -     |       |
| vol2         | q1    | group | *           | 0.00B          | 500MB | 0    | -     |       |
| vol2         | ql    | group | root        | 1MB            | -     | 2    | -     |       |
| vol2         | vxw01 | tree  | 2           | 0.00B          | 100MB | 1    | 10000 | vxw01 |
| vol2         | vxw01 | user  | *           | 0.00B          | 50MB  | 0    | -     |       |
| vol2         | vxw01 | group | *           | 0.00B          | 500MB | 0    | -     |       |
| vol2         | vxw01 | group | root        | 0.00B          | -     | 1    | -     |       |
| <i>z</i> ol2 | vxw02 | user  | *           | 0.00B          | 50MB  | 0    | -     |       |
| <i>v</i> ol2 | vxw02 | group | *           | 0.00B          | 500MB | 0    | -     |       |
| vol2         | vxw02 | group | root        | 0.00B          | -     | 1    | -     |       |
| vol2         | vxw03 | tree  | 4           | 0.00B          | 100MB | 1    | 10000 | vxw03 |
| vol2         | vxw03 | user  | *           | 0.00B          | 50MB  | 0    | -     |       |
| vol2         | vxw03 | group | *           | 0.00B          | 500MB | 0    | -     |       |
| vol2         | vxw03 | group | root        | 0.00B          | _     | 1    | -     |       |
| <i>v</i> ol2 |       | group | root        | 1MB            | _     | 6    | -     |       |
| 7012         | q1    | user  | root,Er     | root,Engr\root |       |      |       |       |
|              | _     |       |             | 0.00B          | _     | 1    | -     |       |
| vol2         | vxw01 | user  | root,Er     | ngr\root       |       |      |       |       |
|              |       |       |             | 0.00B          | _     | 1    | -     |       |
| vol2         | vxw02 | user  | root,Er     | ngr\root       |       |      |       |       |
|              |       |       |             | 0.00B          | _     | 1    | _     |       |
| vol2         | vxw03 | user  | root,Er     | ngr\root       |       |      |       |       |
|              |       |       |             | 0.00B          | _     | 1    | _     |       |
| 7012         |       | user  | root,Er     | ngr\root       |       |      |       |       |
|              |       |       | ,           | 0.00B          | _     | 5    | _     |       |
| 7012         |       | user  | john,Er     | ngr\John       |       | -    |       |       |
|              |       |       | 5 - , - , , | 1MB            | 50MB  | 1    | _     | *     |
| 7012         | ql    | user  | john,Er     | ngr\John       |       | -    |       |       |
|              | -1    |       | ,, J        | 1MB            | 50MB  | 1    | _     |       |

The following example displays the quota report for the quota rules that are applicable for the given path to a file.

```
cluster1::> volume quota report -path /vol/vol2/q1/file1
Vserver: vs0
----Disk---- ----Files-----
                           Quota
Volume Tree
                Туре
                       ID
                          Used Limit
                                           Used Limit
Specifier
_____ ____
                _____
_____
vol2
                                 1MB 100MB
                                               2
                                                  10000
                                                          q1
       q1
                tree
                       1
vol2
                                 1MB
                                               2
       q1
                group root
                                         _
vol2
                                               6
                group root
                                 1MB
                                         _
vol2
                      john,Engr\John
                user
                                               1
                                 1MB
                                      50MB
vol2
                       john,Engr\John
       q1
               user
                                 1MB
                                      50MB
                                               1
5 entries were displayed.
```

The following example displays the quota report with the target in the numeric form for the given path to a file.

```
cluster1::> volume quota report -path /vol/vol2/q1/file1 -target-id
Vserver: vs0
----Disk---- ----Files-----
                            Quota
Volume Tree
                 Туре
                         ID
                                 Used Limit Used
                                                     Limit
Specifier
_____ ____
                         _____
                                              _____
                 _____
                                 ____
                                        ____
                                                      _____
_____
vol2
                         1
                                   1MB 100MB
                                                  2
                                                     10000
                                                              q1
        q1
                 tree
                                                   2
vol2
        q1
                 group
                         0
                                   1MB
                                           _
                                                          _
vol2
                                   1MB
                                                   6
                 group
                         0
                                           _
                                                          _
vol2
                         8017, S-1-5-21-3567637-1906459281-1427260136-
                 user
60871
                                   1MB
                                         50MB
                                                   1
                         8017, S-1-5-21-3567637-1906459281-1427260136-
vol2
        q1
                 user
60871
                                   1MB
                                         50MB
                                                   1
5 entries were displayed.
```

The following example shows how to monitor the quota report for a particular user/tree/group. First, the quota report command is issued with -instance to see the index field for the quota report entry we are interested in. Next, the quota report is issued with the -index field specified to fetch only that particular quota report entry repeatedly to view the usage over time.

cluster1::> volume quota report -vserver vs0 -volume vol1 -quota-type user

-quota-target john -tree q1 -instance Vserver Name: vs0 Volume Name: vol1 Index: 10 Qtree Name: q1 Quota Type: user Quota Target: john Quota Target ID: 5433 Disk Space Used: 50.5MB Disk Space Limit: 100MB Files Used: 205 Files Limit: -Disk Space Threshold: 95MB Soft Disk Space Limit: 80MB Soft Files Limit: -Quota Specifier: john Disk Space Used % Soft Disk Space Limit: 63% Disk Space Used % Disk Space Threshold: 53% Disk Space Used % Disk Space Limit: 51% Files Used % Soft File Limit: -Files Used % File Limit: cluster1::> volume quota report -vserver vs0 -volume vol1 -index 10 Vserver Name: vs0 Volume Name: vol1 Index: 10 Qtree Name: q1 Quota Type: user Quota Target: john Quota Target ID: 5433 Disk Space Used: 55MB Disk Space Limit: 100MB Files Used: 410 Files Limit: -Disk Space Threshold: 95MB Soft Disk Space Limit: 80MB Soft Files Limit: -Quota Specifier: john Disk Space Used % Soft Disk Space Limit: 69% Disk Space Used % Disk Space Threshold: 58% Disk Space Used % Disk Space Limit: 55% Files Used % Soft File Limit: -Files Used % File Limit: cluster1::> volume quota report -vserver vs0 -volume vol1 -index 10

| Volume Name:                             | voll   |
|------------------------------------------|--------|
| Index:                                   | 10     |
| Qtree Name:                              | q1     |
| Quota Type:                              | user   |
| Quota Target:                            | john   |
| Quota Target ID:                         | 5433   |
| Disk Space Used:                         | 60.7MB |
| Disk Space Limit:                        | 100MB  |
| Files Used:                              | 500    |
| Files Limit:                             | -      |
| Disk Space Threshold:                    | 95MB   |
| Soft Disk Space Limit:                   | 80MB   |
| Soft Files Limit:                        | -      |
| Quota Specifier:                         | john   |
| Disk Space Used % Soft Disk Space Limit: | 76%    |
| Disk Space Used % Disk Space Threshold:  | 64%    |
| Disk Space Used % Disk Space Limit:      | 61%    |
| Files Used % Soft File Limit:            | -      |
| Files Used % File Limit:                 | -      |
|                                          |        |

# volume quota resize

Resize quotas for volumes

Availability: This command is available to *cluster* and *Vserver* administrators at the *admin* privilege level.

# Description

This command resizes the quota limits for the quotas currently in effect for the specified volume. It creates a job to resize quotas. You can monitor the progress of the job by using the job show and job watch-progress commands.

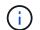

Quotas must be activated before quota limits can be resized.

# **Parameters**

#### -vserver <vserver name> - Vserver Name

This specifies the name of the Vserver on which the volume is located.

#### -volume <volume name> - Volume Name

This specifies the name of the volume on which you are resizing the quota limits and threshold.

## [-foreground <true>] - Foreground Process

This optionally specifies whether the job created for resizing quotas runs as a foreground process. The default setting is false (that is, the operation runs in the background). When set to true, the command will not return until the job completes.

# Examples

The following example resizes quotas on the volume named voll, which exists on Vserver vs0.

```
cluster1::> volume quota resize -vserver vs0 -volume vol1
[Job 34] Job is queued: Quota RESIZE Operation on vserver vs0 volume vol1.
```

The following example uses a 7G-compatible command to resize quotas on the volume named vol1 which exists on Vserver vs0.

```
cluster1::> vserver context vs0
vs0::> quota resize vol1
[Job 35] Job is queued: Quota RESIZE Operation on vserver vs0 volume vol1.
```

# **Related Links**

- job show
- job watch-progress

# volume quota show

Display quota state for volumes

Availability: This command is available to *cluster* and *Vserver* administrators at the *admin* privilege level.

# Description

This command displays information about quotas for online volumes. The command output depends on the parameters specified with the command. Quotas can only be administered on FlexVol volumes. If no parameters are specified, the command displays the following information for all volumes:

- Vserver name
- Volume name
- Quota state quota state for this volume. The possible values are as follows:
- off this state indicates that quotas are deactivated for the volume.
- on this state indicates that quotas are activated for the volume.
- initializing this state indicates that quotas are being initialized for the volume.
- resizing this state indicates that quota limits are being resized for the volume.
- corrupt this state indicates that quotas are corrupt for this volume.
- mixed this state may only occur for FlexGroups, and indicates that the constituent volumes are not all in the same state.
- Scan status percentage of the files in the volume scanned by the quota scanner that runs as part of activating quotas.

• Last error - most recently generated error message as part of the last quota operation (on or resize). Present only if an error has been generated.

To display detailed information about all volumes, run the command with the -instance parameter. The detailed view provides all of the information in the previous list and the following additional information:

- Logging messages whether quota exceeded syslog/EMS messages are logged or not. For volumes
  where the quota logging parameter is set to on, quota exceeded messages are generated when a
  NFS/CIFS operation or any internal Data ONTAP operation is being prevented because the quota disk
  usage is exceeding the disk limit or the quota file usage is exceeding the file limit. For quotas where the
  logging parameter is set to off, no quota exceeded messages are generated.
- Logging interval frequency with which quota exceeded messages are logged. This parameter only applies to volumes that have the logging parameter set to on .
- Sub status additional status about quotas for this volume. Following are the possible values reported:
- upgrading this indicates that the quota metadata format is being upgraded from an older version to a newer version for the volume.
- setup this indicates that the quotas are being setup on the volume.
- transferring rules this indicates that the quota rules are being transferred to the volume.
- scanning this indicates that the quota filesystem scanner is currently running on the volume.
- finishing this indicates that the quota on or resize operation is in the final stage of the operation.
- done this indicates that the quota operation is finished.
- none this indicates that there is no additional status.
- All errors collection of all the error messages generated as part of the last quota operation (on or resize ) since the volume was online.
- User quota enforced (advanced privilege only) indicates whether there are user quota rules being enforced.
- Group quota enforced (advanced privilege only)- indicates whether there are group quota rules being enforced.
- Tree quota enforced (advanced privilege only) indicates whether there are tree quota rules being enforced.

# **Parameters**

## { [-fields <fieldname>,...]

If you specify the -fields <fieldname>, ... parameter, the command output also includes the specified field or fields. You can use '-fields ?' to display the fields to specify.

## [-logmsg ]

If this parameter is specified, the command displays whether quota exceeded messages are logged and the logging interval for the quota messages.

## [-instance ] }

If you specify the -instance parameter, the command displays detailed information about all fields.

#### [-vserver <vserver name>] - Vserver Name

If this parameter is specified, the command displays information for the volumes in the specified Vserver.

#### [-volume <volume name>] - Volume Name

If this parameter is specified, the command displays information for the specified volume.

#### [-state <quota\_state>] - Quota State

If this parameter is specified, the command displays information for the volumes that have the specified quota state.

#### [-scan-status <percent>] - Scan Status

If this parameter is specified, the command displays information about the volumes whose scan-status matches the specified percentage value. The scan status is displayed in the format [0-100]%.

#### [-logging {on|off}] - Logging Messages

If this parameter is specified, the command displays information about the volumes that have the specified logging setting.

#### [-logging-interval <text>] - Logging Interval

If this parameter is specified, the command displays information about the volumes that have the specified quota logging interval.

### [-sub-status <text>] - Sub Quota Status

If this parameter is specified, the command displays information about the volumes that have the specified quota sub-status.

#### [-last-error <text>] - Last Quota Error Message

If this parameter is specified, the command displays information about the volumes whose last error matches the specified error message.

#### [-errors <text>] - Collection of Quota Errors

If this parameter is specified, the command displays information about the volumes whose collection of errors match the specified error message.

#### [-is-user-quota-enforced {true|false}] - User Quota enforced (privilege: advanced)

If this parameter is specified, the command displays information about the volumes that have the specified value for this field.

#### [-is-group-quota-enforced {true|false}] - Group Quota enforced (privilege: advanced)

If this parameter is specified, the command displays information about the volumes that have the specified value for this field.

#### [-is-tree-quota-enforced {true|false}] - Tree Quota enforced (privilege: advanced)

If this parameter is specified, the command displays information about the volumes that have the specified value for this field.

# **Examples**

The following example displays information about all volumes on the Vserver named vs0.

```
cluster1::> volume quota show -vserver vs0
                                Scan
Vserver Volume State
                                Status
----- ----- ------ ------
vs0 root_vs0 off
                                    _
vs0 vol1
                   off
                                    _
     Last Error: Volume vol1 has no valid quota rules
vs0
vs0
       vol2
                  on
                                   -
       vol3 initializing 30%
4 entries were displayed.
```

The following example displays the logging information for all the volumes.

| cluster1: | :> volume quot  | ta show -logmsg | Logging | Logging  |  |
|-----------|-----------------|-----------------|---------|----------|--|
| Vserver   | Volume          | State           | Message | Interval |  |
|           |                 |                 |         |          |  |
| vs0       | root_vs0        | off             | -       | -        |  |
| vs0       | voll            | off             | -       | -        |  |
| vs0       | vol2            | on              | on      | lh       |  |
| vs0       | vol3            | on              | on      | lh       |  |
| 4 entries | s were displaye | ed.             |         |          |  |

The following example displays detailed information in advanced privilege for a volume voll, which exists on Vserver vs0

```
cluster1::> set advanced
Warning: These advanced commands are potentially dangerous; use them only
when
directed to do so by NetApp personnel.
Do you want to continue? \{y|n\}: y
cluster1::*> volume quota show -instance -vserver vs0 -volume vol1
Vserver Name: vs0
               Volume Name: vol1
               Ouota State: on
               Scan Status: -
          Logging Messages: on
          Logging Interval: 1h
          Sub Quota Status: none
 Last Quota Error Message: -
Collection of Quota Errors: -
       User Quota enforced: true
      Group Quota enforced: false
       Tree Quota enforced: false
```

The following example displays the detailed information when quotas are upgrading for volume vol1, which exists on Vserver vs0.

```
cluster1::> volume quota show -instance -vserver vs0 -volume vol1
Vserver Name: vs0
Volume Name: vol1
Quota State: initializing
Scan Status: 3%
Logging Messages: -
Logging Interval: -
Sub Quota Status: upgrading
Last Quota Error Message: -
Collection of Quota Errors: -
```

The following example displays the "Last Quota Error Message" and the "Collection of Quota Errors" for volume <code>vol1</code>, which exists on Vserver <code>vs0</code>

```
cluster1::> volume quota show -instance -vserver vs0 -volume vol1
    Vserver Name: vs0
    Volume Name: vol1
    Quota State: on
    Scan Status: -
    Logging Messages: on
    Logging Interval: 1h
    Sub Quota Status: none
    Last Quota Error Message: second definition for user2 (type:user
    target:user2,user4 qtree:"").
    Collection of Quota Errors: second definition for user1 (type:user
    target:user1,user3 qtree:"").
        second definition for user2 (type:user
    target:user2,user4 qtree:"").
```

# volume quota policy copy

# Copy a quota policy

Availability: This command is available to *cluster* and *Vserver* administrators at the *admin* privilege level.

# **Description**

This command copies a quota policy and the rules it contains. You must enter the following information to copy a quota policy:

- Vserver name
- Policy name
- · New policy name

# **Parameters**

## -vserver <vserver name> - Vserver

This parameter specifies the Vserver from which you are copying the quota policy.

#### -policy-name <text> - Policy Name

This parameter specifies the name of the quota policy you are copying.

#### -new-policy-name <text> - New Policy Name

This parameter specifies the name of the new quota policy you are copying to. The new name cannot have more than 32 characters.

# **Examples**

The following example copies a quota policy named quota\_policy\_0 on Vserver vs0. It is copied to quota\_policy\_1.

```
cluster1::> volume quota policy copy -vserver vs0 -policy-name
quota_policy_0 -new-policy-name quota_policy_1
```

# volume quota policy create

Create a quota policy

Availability: This command is available to *cluster* and *Vserver* administrators at the *admin* privilege level.

# Description

A quota policy is collection of quota rules for all the volumes in a specific Vserver. This command creates a quota policy for a specific Vserver. Multiple quota policies can be created for a Vserver, but only one of them can be assigned to the Vserver. A Vserver can have a maximum of five quota policies. If five quota policies already exist, the command fails and a quota policy must be deleted before another quota policy can be created.

When you turn on quotas for a volume, the quota rules to be enforced on that volume will be picked from the quota policy that is assigned to the Vserver containing that volume. The quota policy for clustered volumes is equivalent to the /etc/quotas file in 7G.

You must enter the following information to create a quota policy:

- Vserver name
- · Policy name

# **Parameters**

#### -vserver <vserver name> - Vserver

This parameter specifies the Vserver for which you are creating the quota policy. You can create a quota policy only for a data Vserver. Quota policies cannot be created for a node or admin Vserver.

#### -policy-name <text> - Policy Name

This parameter specifies the name of the quota policy you are creating. The quota policy name cannot be more than 32 characters long and must be unique within the Vserver.

# **Examples**

The following example creates a quota policy named quota\_policy\_0 on Vserver vs0.

```
cluster1::> volume quota policy create -vserver vs0 -policy-name
quota_policy_0
```

# volume quota policy delete

Delete a quota policy

Availability: This command is available to *cluster* and *Vserver* administrators at the *admin* privilege level.

# Description

This command deletes a quota policy and all the rules it contains. The policy can be deleted only when it is not assigned to the Vserver. You must enter the following information to delete a quota policy:

- Vserver name
- · Policy name

# **Parameters**

#### -vserver <vserver name> - Vserver

This parameter specifies the Vserver containing the quota policy you want to delete.

#### -policy-name <text> - Policy Name

This parameter specifies the name of the quota policy you want to delete.

# **Examples**

The following example deletes a quota policy named quota\_policy\_5 on Vserver vs0.

```
cluster1::> volume quota policy delete -vserver vs0 -policy-name
quota_policy_5
```

# volume quota policy rename

Rename a quota policy

Availability: This command is available to *cluster* and *Vserver* administrators at the *admin* privilege level.

# **Description**

This command renames a quota policy. You must enter the following information to rename a quota policy:

- Vserver name
- Policy name
- New policy name

# **Parameters**

#### -vserver <vserver name> - Vserver

This parameter specifies the Vserver containing the quota policy you want to rename.

#### -policy-name <text> - Policy Name

This parameter specifies the name of the quota policy you are renaming.

## -new-policy-name <text> - New Policy Name

This parameter specifies the new name of the quota policy. The new name cannot be more than 32 characters long.

# Examples

The following example renames a quota policy named quota\_policy\_0 on Vserver vs0. The policy's new name is quota\_policy\_1.

```
cluster1::> volume quota policy rename -vserver vs0 -policy-name
quota policy_0 -new-policy-name quota policy_1
```

# volume quota policy show

Display the quota policies

Availability: This command is available to *cluster* and *Vserver* administrators at the *admin* privilege level.

# Description

This command displays information about quota policies. The command displays the following information about all quota policies:

- Vserver name
- · Policy name
- · When the policy was last modified

# **Parameters**

#### { [-fields <fieldname>,...]

If you specify the -fields <fieldname>, ... parameter, the command output also includes the specified field or fields. You can use '-fields ?' to display the fields to specify.

#### [-instance ] }

If you specify the -instance parameter, the command displays detailed information about all fields.

#### [-vserver <vserver name>] - Vserver

If this parameter is specified, the command displays information about the quota policies for the specified Vserver.

#### [-policy-name <text>] - Policy Name

If this optional parameter is specified, the command displays information about quota policies that match the specified name.

#### [-last-modified <MM/DD/YYYY HH:MM:SS>] - Last Modified

If this optional parameter is specified, the command displays information about quota policies with the last modified time that match the given time.

# Examples

The following example displays information about all quota policies.

```
cluster1::> volume quota policy show
Vserver
                 Policy Name
                                     Last Modified
_____
                 _____
                                     _____
                                     10/16/2008 17:40:05
vs0
                 quota policy vs0
vs1
                 quota policy vs1
                                     10/16/2008 17:47:45
vs2
                 quota policy vs2
                                     10/16/2008 17:44:13
                 quota policy vs3
                                     10/16/2008 17:44:13
vs3
4 entries were displayed.
```

# volume quota policy rule create

# Create a new quota rule

Availability: This command is available to *cluster* and *Vserver* administrators at the *admin* privilege level.

# Description

This command creates a quota policy rule. You must enter the following information to create a quota policy rule:

- Vserver name
- · Quota policy name
- Volume name
- Quota target type
- Target to which the rule applies
- · Qtree to which the rule applies

You can optionally specify the following additional attributes for the quota policy rule:

- User mapping
- Hard disk limit
- Hard file limit
- Threshold for disk limit
- Soft disk limit
- Soft file limit

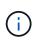

For a new quota policy rule to get enforced on the volume, you should create the rule in the quota policy assigned to the Vserver. Additionally, a quota off and on or a quota resize operation must be done using the "volume quota modify" command.

# **Parameters**

#### -vserver <vserver name> - Vserver

This parameter specifies the Vserver containing the quota policy for which you are creating a rule.

#### -policy-name <text> - Policy Name

This parameter specifies the name of the quota policy in which you are creating a rule.

## -volume <volume name> - Volume Name

This parameter specifies the name of the volume for which you are creating a rule.

### -type {tree|user|group} - Type

This parameter specifies the quota target type of the rule you are creating.

#### -target <text> - Target

This parameter specifies the target to which the quota policy rule applies. For default quota rules, this parameter should be specified as "". For explicit tree quotas rules, this parameter should indicate the qtree name. For explicit user quota rules, this parameter can contain UNIX user name, UNIX user identifier, Windows user name, Windows Security Identifier or a path to an existing object within the volume. If a name contains a space, enclose the entire value in quotes. A UNIX user name cannot include a backslash (\) or an @ sign; user names with these characters are treated as Windows names. For multi-user quotas, this parameter can contain UNIX group name or UNIX group identifier or a path to an existing object within the volume, this parameter can contain UNIX group name or UNIX group identifier or a path to an existing object within the volume. When a path is specified as the target, it should be of the format /vol/<vol-name>/<path to file from volume root> where the volume matches that of the -volume parameter.

### -qtree <qtree name> - Qtree Name

This parameter specifies the name of the qtree to which the quota rule applies. This parameter is not applicable for tree type rules. For user or group type rules at the volume level, this parameter should contain "".

## [-user-mapping {on|off}] - User Mapping

This parameter optionally specifies if user mapping needs to be performed for a user quota rule. If this parameter is "on", the UNIX user name specified as the quota target will be mapped to the corresponding Windows user name or vice-versa and quota accounting will be performed for the users together. The mapping will be obtained as configured in "`vserver name-mapping` ".

Note that this parameter can be specified only for quota policy rules of type user. A value of "on" can be specified for this parameter only if the quota target is a UNIX user name or a Windows user name and cannot be specified for multi-user quota targets.

## [-disk-limit {<size>|-}] - Disk Limit

This parameter optionally specifies a hard limit for the disk space that can be consumed by the quota target. The default unit for the disk limit is assumed to be Kilobytes if no units are specified. When the hard disk space limit is reached, no additional disk space can be consumed by the specified target. The value that you specify for this parameter should be greater than or equal to the threshold and soft disk limit. A disk limit of unlimited can be specified with a "-" for this parameter or by not specifying this parameter and will be indicated by a "-". The maximum value is 1,125,899,906,842,620 KB, which is approximately 1,023 PB. The value should be a multiple of 4 KB. If it is not, this field can appear incorrect in quota reports. This happens because the field is always rounded up to the nearest multiple of 4 KB to match disk space limits, which are translated into 4-KB disk blocks. The value can be larger than the amount of disk space available in the volume.

## [-file-limit {<integer>|-}] - Files Limit

This parameter optionally specifies a hard limit for the number of files permitted on the quota target. When the hard number of files limit is reached, no additional files can be created by the specified target. The value that you specify for this parameter should be greater than or equal to the soft file limit. A file limit of unlimited can be specified with a "-" for this parameter or by not specifying this parameter and will be indicated by a "-". The maximum value is 4,294,967,295.

## [-threshold {<size>|-}] - Threshold for Disk Limit

This parameter optionally specifies the disk limit threshold for the quota target. The default unit for the disk limit threshold is assumed to be Kilobytes if no units are specified. When the disk limit threshold is exceeded, a console message, EMS events, and SNMP traps are generated. The value that you specify for this parameter should be greater than or equal to the soft disk limit and equal to or less than the disk limit. A threshold of unlimited can be specified with a "-" for this parameter or by not specifying this parameter and will be indicated by a "-". The maximum value is 1,125,899,906,842,620 KB, which is approximately 1,023 PB. The value should be a multiple of 4 KB. If it is not, this field can appear incorrect in quota reports. This happens because the field is always rounded up to the nearest multiple of 4 KB to match disk space limits, which are translated into 4-KB disk blocks.

## [-soft-disk-limit {<size>|-}] - Soft Disk Limit

This parameter optionally specifies a soft limit for the disk space that can be consumed by the quota target. The soft disk limit indicates that the hard limit for the disk space will soon be exceeded. The default unit for the soft disk limit is assumed to be Kilobytes if no units are specified. When the soft limit for the disk space is exceeded, a console message, EMS events and SNMP traps are generated. The same happens when the disk space used goes below the specified limit. The value that you specify for this parameter should be equal to or less than the threshold and the disk limit. A soft disk limit of unlimited can be specified with a "-" for this parameter or by not specifying this parameter and will be indicated by a "-". The maximum value is 1,125,899,906,842,620 KB, which is approximately 1,023 PB. The value should be a multiple of 4 KB. If it is not, this field can appear incorrect in quota reports. This happens because the field is always rounded up to the nearest multiple of 4 KB to match disk space limits, which are translated into 4-KB disk blocks.

## [-soft-file-limit {<integer>|-}] - Soft Files Limit

This parameter optionally specifies a soft limit for the number of files permitted on the quota target. The soft file limit indicates that the hard limit for the number of files will soon be exceeded. When the soft limit for the number of files is exceeded, a console message, EMS events and SNMP traps are generated. The same happens when the files used goes below the specified limit. The value that you specify for this parameter should be equal to or less than the file limit. A soft file limit of unlimited can be specified with a "-" for this parameter or by not specifying this parameter and will be indicated by a "-". The maximum value is 4,294,967,295.

# **Examples**

The following example creates a default tree quota rule for volume vol0 in Vserver vs0 and in the quota policy named  $quota_policy_0$ . This quota policy applies to all qtrees on volume vol0.

cluster1::> volume quota policy rule create -vserver vs0
-policy-name quota\_policy\_0 -volume vol0 -type user -target ""

The following example creates a quota policy rule for volume vol0 in Vserver vs0 and in the quota policy named  $quota\_policy\_0$ . This quota policy applies to the UNIX user myuser for a qtree named qtree1 on volume vo10 with a disk limit of 20 Gigabytes, soft disk limit of 15.4 Gigabytes and threshold limit of 15.4

Gigabytes. User mapping is turned on for this rule.

```
cluster1::> volume quota policy rule create -vserver vs0
-policy-name quota_policy_0 -volume vol0 -type user -target myuser
-qtree qtree1 -user-mapping on -disk-limit 20GB -soft-disk-limit 15.4GB
-threshold 15.4GB
```

The following example creates a quota policy rule for volume vol0 in Vserver vs0 and in the quota policy named  $quota\_policy\_0$ . This quota policy applies to the Windows user  $DOMXYZ \myuser$  for a qtree named qtreel on volume vol0 with a file limit of 40000 and a soft file limit of 26500. User mapping is turned on for this rule.

```
cluster1::> volume quota policy rule create -vserver vs0
-policy-name quota_policy_0 -volume vol0 -type user -target DOMXYZ\myuser
-qtree qtree1 -user-mapping on -file-limit 40000 -soft-file-limit 26500
```

The following example creates a quota policy rule for volume vol0 in Vserver vs0 and in the quota policy named  $quota_policy_0$ . This quota policy applies to the UNIX user identifier 12345 for a qtree named qtree1 on volume vol0.

```
cluster1::> volume quota policy rule create -vserver vs0
-policy-name quota_policy_0 -volume vol0 -type user -target 12345
-qtree qtree1
```

The following example creates a quota policy rule for volume vol0 in Vserver vs0 and in the quota policy named  $quota_policy_0$ . This quota policy applies to the Windows Security Identifier s-123-456-789 for a gtree named qtreel on volume vol0.

```
cluster1::> volume quota policy rule create -vserver vs0
-policy-name quota_policy_0 -volume vol0 -type user
-target S-123-456-789 -qtree qtree1
```

The following example creates a quota policy rule for volume vol0 in Vserver vs0 and in the quota policy named  $quota_policy_0$ . This quota policy applies to the UNIX group engr for a qtree named qtree1 on volume vol0.

```
cluster1::> volume quota policy rule create -vserver vs0
-policy-name quota_policy_0 -volume vol0 -type group -target engr
-qtree qtree1
```

The following example creates a quota policy rule for volume vol0 in Vserver vs0 and in the quota policy named  $quota\_policy\_0$ . This quota policy applies to the user who is the owner of the file /vol/vol0/qtreel/file1.txt for qtree qtreel on volume vol0.

```
cluster1::> volume quota policy rule create -vserver vs0 -policy-name
quota_policy_0 -volume vol0 -type user -target /vol/vol0/qtree1/file1.txt
-qtree qtree1
```

The following example creates a quota policy rule for volume vol0 in Vserver vs0 and in the quota policy named  $quota\_policy\_0$ . This quota policy applies to the users specified in the target for qtree qtree1 on volume vol0.

```
cluster1::> volume quota policy rule create -vserver vs0
-policy-name quota_policy_0 -volume vol0 -type user
-target user1,DOMXYZ\user2,23457,S-126-098-567,/vol/vol0/qtree1/file2.txt
-qtree qtree1
```

# **Related Links**

· volume quota modify

# volume quota policy rule delete

Delete an existing quota rule

Availability: This command is available to *cluster* and *Vserver* administrators at the *admin* privilege level.

# Description

The volume quota policy rule delete command deletes a quota policy rule. You must enter the following information to delete a quota policy rule:

- Vserver name
- · Quota policy name
- Volume name
- · Quota target type
- · Target to which the rule applies
- · Qtree to which the rule applies

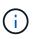

If the rule being deleted belongs to the quota policy that is currently assigned to the Vserver, enforcement of the rule on the volume must be terminated by performing a quota off and on or a quota resize operation using the "volume quota modify" command.

# **Parameters**

#### -vserver <vserver name> - Vserver

This parameter specifies the Vserver containing the quota policy for which you are deleting a rule.

### -policy-name <text> - Policy Name

This parameter specifies the name of the quota policy in which you are deleting a rule.

#### -volume <volume name> - Volume Name

This parameter specifies the name of the volume for which you are deleting a rule.

#### -type {tree|user|group} - Type

This parameter specifies the quota target type for the rule.

## -target <text> - Target

This parameter specifies the target to which the quota policy rule applies.

#### -qtree <qtree name> - Qtree Name

This parameter specifies the name of the qtree for which you are deleting a rule.

# **Examples**

The following example deletes a quota policy rule on Vserver vs1 for the quota policy named quota\_policy\_1. This quota policy applies to the group named engr for the qtree named qtree1 on volume vol1.

```
cluster1::> volume quota policy rule delete -vserver vs1
-policy-name quota_policy_1 -volume vol1 -type group -target engr
-qtree qtree1
```

# **Related Links**

· volume quota modify

# volume quota policy rule modify

Modify an existing quota rule

Availability: This command is available to *cluster* and *Vserver* administrators at the *admin* privilege level.

# Description

This command can be used to modify the following attributes of a quota policy rule:

- · User mapping
- · Hard disk limit
- Hard file limit
- · Threshold for disk limit
- Soft disk limit
- · Soft file limit

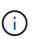

If the rule being modified belongs to the quota policy that is currently assigned to the Vserver, rule enforcement on the volume must be enabled by performing a quota off and on or a quota resize operation using the "volume quota modify" command.

# **Parameters**

#### -vserver <vserver name> - Vserver

This parameter specifies the Vserver containing the quota policy for which you are modifying a rule.

### -policy-name <text> - Policy Name

This parameter specifies the name of the quota policy in which you are modifying a rule.

## -volume <volume name> - Volume Name

This parameter specifies the name of the volume for which you are modifying a rule.

## -type {tree|user|group} - Type

This parameter specifies the quota target type for the rule you are modifying.

## -target <text> - Target

This parameter specifies the target to which the quota policy rule applies. If the target is a user, the user ID or username must be the same one that was used to create the quota. The same restriction is there for both group ID or groupname and Windows SID or Windows account name.

## -qtree <qtree name> - Qtree Name

This parameter specifies the name of the qtree to which the quota policy rule applies.

## [-user-mapping {on|off}] - User Mapping

This parameter optionally modifies the user mapping for a user quota rule. The value for this parameter can be modified only for quota policy rules of type user. A value of "on" can be specified for this parameter only if the quota target is a unix user name or a Windows user name and cannot be specified for multi-user quota targets. If this parameter is "on", the unix user name specified as the quota target will be mapped to the corresponding Windows user name or vice-versa and quota accounting will be performed for the users together.

## [-disk-limit {<size>|-}] - Disk Limit

This parameter optionally modifies the hard limit for the disk space that can consumed by the quota target. The default unit for the disk limit is assumed to be Kilobytes if no units are specified. The value that you specify for this parameter should be greater than or equal to the threshold and soft disk limit. A disk limit of unlimited can be specified with a "-" for this parameter.

## [-file-limit {<integer>|-}] - Files Limit

This parameter optionally modifies the hard limit for the number of files permitted on the quota target. The value that you specify for this parameter should be greater than or equal to the soft file limit. A file limit of unlimited can be specified with a "-" for this parameter

## [-threshold {<size>|-}] - Threshold for Disk Limit

This parameter optionally modifies the disk limit threshold for the quota target. The default unit for the disk limit threshold is assumed to be Kilobytes if no units are specified. The value that you specify for this parameter should be greater than or equal to the soft disk limit and equal to or less than the disk limit. A threshold limit of unlimited can be specified with a "-" for this parameter.

## [-soft-disk-limit {<size>|-}] - Soft Disk Limit

This parameter optionally modifies the soft limit for the disk space that can be consumed by the quota target. The default unit for the soft disk limit is assumed to be Kilobytes if no units are specified. The value that you specify for this parameter should be equal to or less than the threshold and the disk limit. A soft disk limit of unlimited can be specified with a "-" for this parameter.

## [-soft-file-limit {<integer>|-}] - Soft Files Limit

This parameter optionally modifies the soft limit for the number of files permitted on the quota target. The value that you specify for this parameter should be equal to or less than the file limit. A soft file limit of unlimited can be specified with a "-" for this parameter.

# **Examples**

The following example modifies a quota policy rule for the quota policy named quota\_policy\_0. This quota policy exists on Vserver vs0 and applies to the user named myuser for qtree named qtree1 on volume vol0. The user mapping is turned on, the hard disk limit is set to 20 GB and the hard file limit is set to 100,000 files.

```
cluster1::> volume quota policy rule modify -vserver vs0
-policy-name quota_policy_0 -volume vol0 -type user -target myuser
-qtree qtree1 -user-mapping on -disk-limit 20GB -file-limit 100000
```

# **Related Links**

· volume quota modify

# volume quota policy rule show

Display the quota rules

Availability: This command is available to *cluster* and *Vserver* administrators at the *admin* privilege level.

# Description

This command displays the following information about quota policy rules by default.

- Vserver name
- · Quota policy name
- Volume name
- · Type of quota policy rule
- · Target of the quota policy rule
- Qtree name
- User mapping
- · Hard disk limit
- Soft disk limit
- · Hard file limit

- Soft file limit
- Threshold for disk limit

# **Parameters**

## { [-fields <fieldname>,...]

If you specify the -fields <fieldname>, ... parameter, the command output also includes the specified field or fields. You can use '-fields ?' to display the fields to specify.

# [-instance ] }

If you specify the -instance parameter, the command displays detailed information about all fields.

## [-vserver <vserver name>] - Vserver

If this parameter is specified, the command displays information about quota rules for the quotas contained on volumes on the specified Vserver.

## [-policy-name <text>] - Policy Name

If this parameter is specified, the command displays information about quota rules for the specified quota policy.

## [-volume <volume name>] - Volume Name

If this parameter is specified, the command displays information about quota rules for the quota policy associated with the specified volume.

## [-type {tree|user|group}] - Type

If this parameter is specified, the command displays information about quota rules for the specified quota type.

## [-target <text>] - Target

If this parameter is specified, the command displays information about quota rules for the specified target.

## [-qtree <qtree name>] - Qtree Name

If this parameter is specified, the command displays information about quota rules for the specified qtree.

## [-user-mapping {on|off}] - User Mapping

If this parameter is specified, the command displays information about quota rules having the specified user-mapping value.

## [-disk-limit {<size>|-}] - Disk Limit

If this parameter is specified, the command displays information about quota rules having the specified hard disk limit.

## [-file-limit {<integer>|-}] - Files Limit

If this parameter is specified, the command displays information about quota rules having the specified hard file limit.

## [-threshold {<size>|-}] - Threshold for Disk Limit

If this parameter is specified, the command displays information about quota rules having the specified disk limit threshold.

### [-soft-disk-limit {<size>|-}] - Soft Disk Limit

If this parameter is specified, the command displays information about quota rules having the specified soft disk limit.

#### [-soft-file-limit {<integer>|-}] - Soft Files Limit

If this parameter is specified, the command displays information about quota rules having the specified soft file limit.

# **Examples**

The following example displays information about all the quota policy rules in a cluster. There is one user rule that exists on Vserver vs0 for the quota policy named quota\_policy\_0. This quota policy applies to the user named myuser for qtree named qtree0 on volume vol0.

```
cluster1::> volume quota policy rule show
Vserver: vs0
                Policy: quota policy 0
                                              Volume: vol0
Soft
      Soft
                    User
                              Disk
                                      Disk Files
                                                     Files
Туре
                             Limit
                                     Limit
                                            Limit
                                                    Limit
                                                           Threshold
    Target Qtree Mapping
                                                           _____
____
      _____
             _____ ___
                                   _____
                                           _____
                                                   _____
                              20GB
                                      18GB 100000
                                                     80000
                                                                16GB
tree
      myuser gtree0 on
```

# volume quota policy rule count show

Display count of quota rules

Availability: This command is available to *cluster* and *Vserver* administrators at the *admin* privilege level.

# Description

This command displays various counts of quota policy rules defined within a quota policy. By default, the subtotal for each volume is displayed. Optionally, the command can provide the total rule count across the entire quota policy or detailed subtotals organized by qtree and quota rule type.

# **Parameters**

#### { [-fields <fieldname>,...]

If you specify the -fields <fieldname>, ... parameter, the command output also includes the specified field or fields. You can use '-fields ?' to display the fields to specify.

#### [-detail ]

Displays rule count subtotals for each quota rule type. The subtotals for each type are computed for a specific volume and qtree.

# |[-hierarchy]

Displays rule count subtotals in hierarchical format with subtotals at the quota policy, volume, qtree, and quota rule type levels.

# [-total ]

Displays the total rule count for each Vserver and quota policy.

## [-instance ] }

Displays detailed information about all fields.

## [-vserver <vserver name>] - Vserver

Displays quota rule counts for the specified Vserver.

## [-policy-name <text>] - Policy Name

Displays quota rule counts for the specified quota policy.

## [-volume <volume name>] - Volume Name

Displays quota rule counts for the specified volume.

## [-qtree <qtree name>] - Qtree Name

Displays quota rule counts for the specified qtree.

## [-type {tree|user|group}] - Type

Displays quota rule counts for the specified quota rule type.

## [-count-where-policy-volume-qtree-type <integer>] - Qtree/Type Subtotal

Subtotal of rules matching the given Vserver, quota policy, volume, qtree, and quota rule type. If specified as input, only matching totals are displayed.

#### [-count-where-policy-volume-qtree <integer>] - Qtree Subtotal

Subtotal of rules matching the given Vserver, quota policy, volume, and qtree. All quota rule types are included. If specified as input, only matching totals are displayed.

## [-count-where-policy-volume-type <integer>] - Volume/Type Subtotal

Subtotal of rules matching the given Vserver, quota policy, volume, and quota rule type. All qtrees are included. If specified as input, only matching totals are displayed.

#### [-count-where-policy-volume <integer>] - Volume Subtotal

Subtotal of rules matching the given Vserver, quota policy, and volume. All qtrees and quota rule types are included. If specified as input, only matching totals are displayed.

## [-count-where-policy-type <integer>] - Policy/Type Subtotal

Subtotal of rules matching the given Vserver, quota policy, and quota rule type. All volumes and qtrees are included. If specified as input, only matching totals are displayed.

#### [-count-where-policy <integer>] - Policy Total

Total rule count matching the given Vserver and quota policy. All volumes, qtrees, and quota rule types are included. If specified as input, only matching totals are displayed.

# Examples

The following example shows quota rule counts for Vserver vs0, quota policy default. The total number of rules in quota policy default is 7500. There are two volumes with quota rules configured. Volume volume0 has a total of 1000 rules, and volume1 has a total of 6500 rules.

## **Copyright information**

Copyright © 2024 NetApp, Inc. All Rights Reserved. Printed in the U.S. No part of this document covered by copyright may be reproduced in any form or by any means—graphic, electronic, or mechanical, including photocopying, recording, taping, or storage in an electronic retrieval system—without prior written permission of the copyright owner.

Software derived from copyrighted NetApp material is subject to the following license and disclaimer:

THIS SOFTWARE IS PROVIDED BY NETAPP "AS IS" AND WITHOUT ANY EXPRESS OR IMPLIED WARRANTIES, INCLUDING, BUT NOT LIMITED TO, THE IMPLIED WARRANTIES OF MERCHANTABILITY AND FITNESS FOR A PARTICULAR PURPOSE, WHICH ARE HEREBY DISCLAIMED. IN NO EVENT SHALL NETAPP BE LIABLE FOR ANY DIRECT, INDIRECT, INCIDENTAL, SPECIAL, EXEMPLARY, OR CONSEQUENTIAL DAMAGES (INCLUDING, BUT NOT LIMITED TO, PROCUREMENT OF SUBSTITUTE GOODS OR SERVICES; LOSS OF USE, DATA, OR PROFITS; OR BUSINESS INTERRUPTION) HOWEVER CAUSED AND ON ANY THEORY OF LIABILITY, WHETHER IN CONTRACT, STRICT LIABILITY, OR TORT (INCLUDING NEGLIGENCE OR OTHERWISE) ARISING IN ANY WAY OUT OF THE USE OF THIS SOFTWARE, EVEN IF ADVISED OF THE POSSIBILITY OF SUCH DAMAGE.

NetApp reserves the right to change any products described herein at any time, and without notice. NetApp assumes no responsibility or liability arising from the use of products described herein, except as expressly agreed to in writing by NetApp. The use or purchase of this product does not convey a license under any patent rights, trademark rights, or any other intellectual property rights of NetApp.

The product described in this manual may be protected by one or more U.S. patents, foreign patents, or pending applications.

LIMITED RIGHTS LEGEND: Use, duplication, or disclosure by the government is subject to restrictions as set forth in subparagraph (b)(3) of the Rights in Technical Data -Noncommercial Items at DFARS 252.227-7013 (FEB 2014) and FAR 52.227-19 (DEC 2007).

Data contained herein pertains to a commercial product and/or commercial service (as defined in FAR 2.101) and is proprietary to NetApp, Inc. All NetApp technical data and computer software provided under this Agreement is commercial in nature and developed solely at private expense. The U.S. Government has a non-exclusive, non-transferrable, nonsublicensable, worldwide, limited irrevocable license to use the Data only in connection with and in support of the U.S. Government contract under which the Data was delivered. Except as provided herein, the Data may not be used, disclosed, reproduced, modified, performed, or displayed without the prior written approval of NetApp, Inc. United States Government license rights for the Department of Defense are limited to those rights identified in DFARS clause 252.227-7015(b) (FEB 2014).

## **Trademark information**

NETAPP, the NETAPP logo, and the marks listed at http://www.netapp.com/TM are trademarks of NetApp, Inc. Other company and product names may be trademarks of their respective owners.